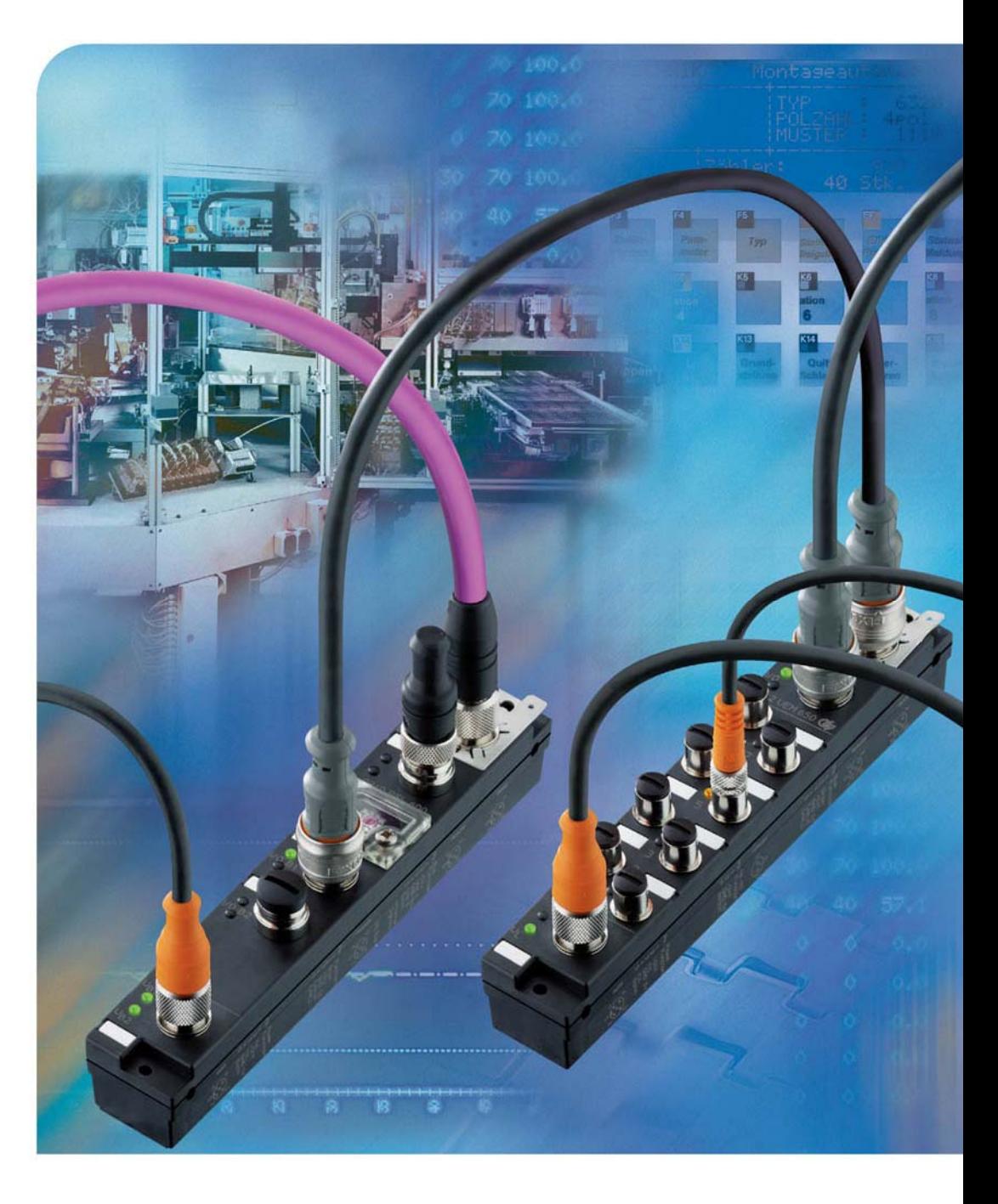

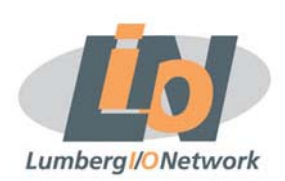

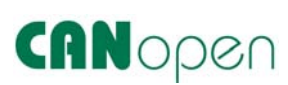

**Technical Manual**  LioN-Link BusHead CANopen-Slave

**0940 CSL 601**

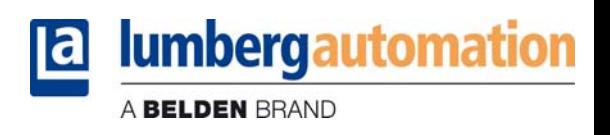

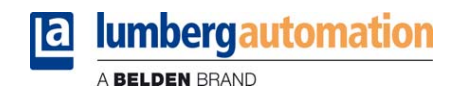

# **LioN-Link** BusHead CANopen-Slave

## **0940 CSL 601**

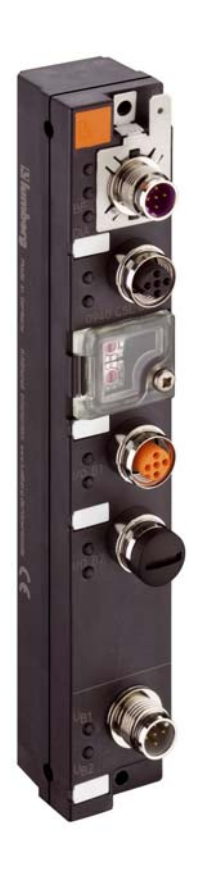

CANopen

Author: Carsten Cyfka<br>Datum: 29.08.06 29.08.06 Version: 00V90

History:

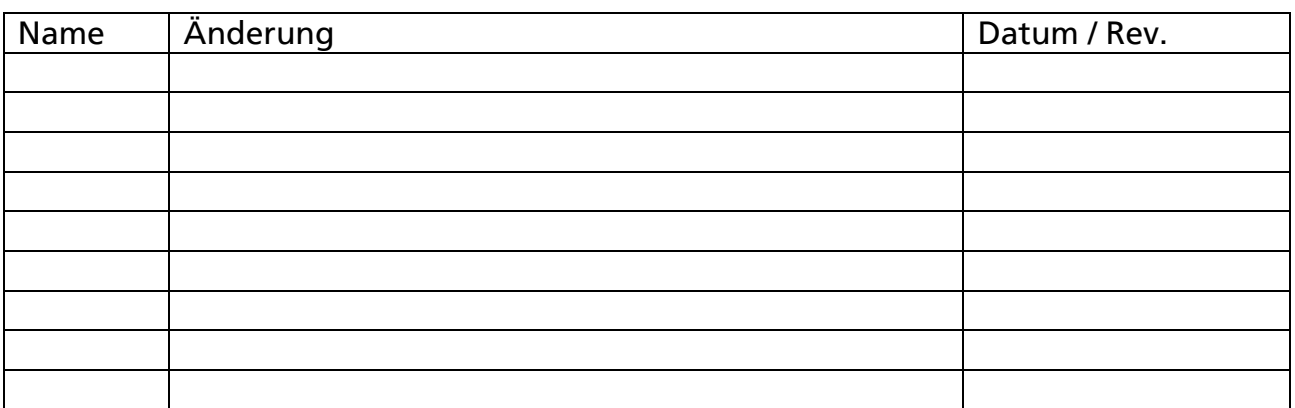

# **Contents**

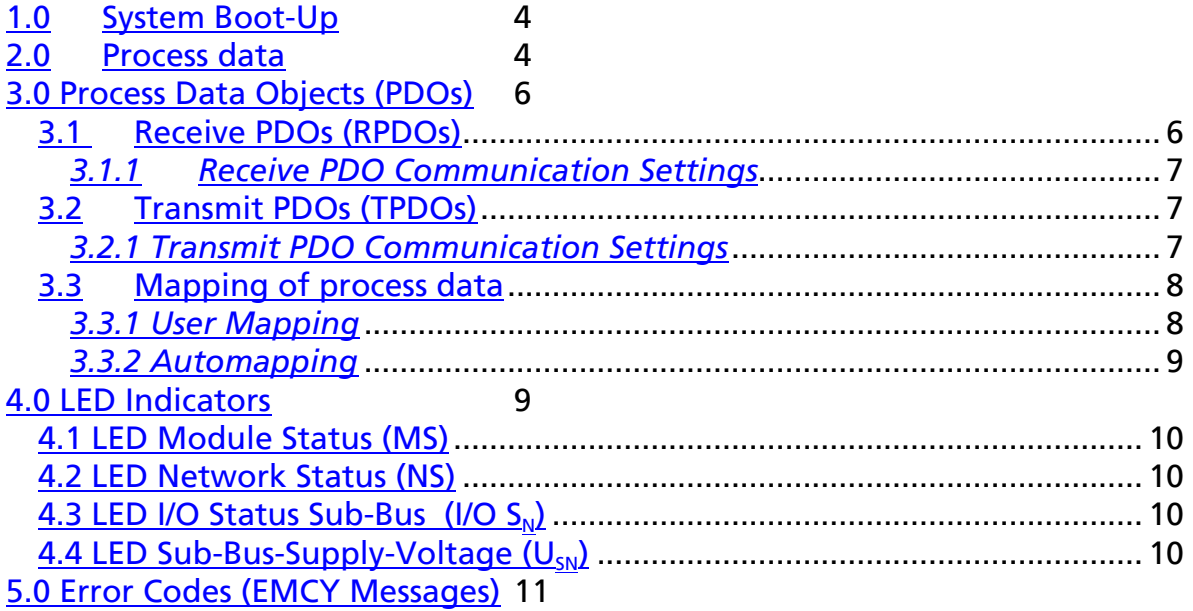

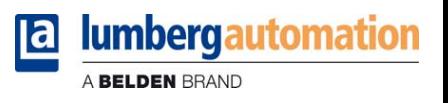

## **1.0 System Boot-Up**

The following state diagram describes the CANopen LioN-Link BusHead boot up behaviour.

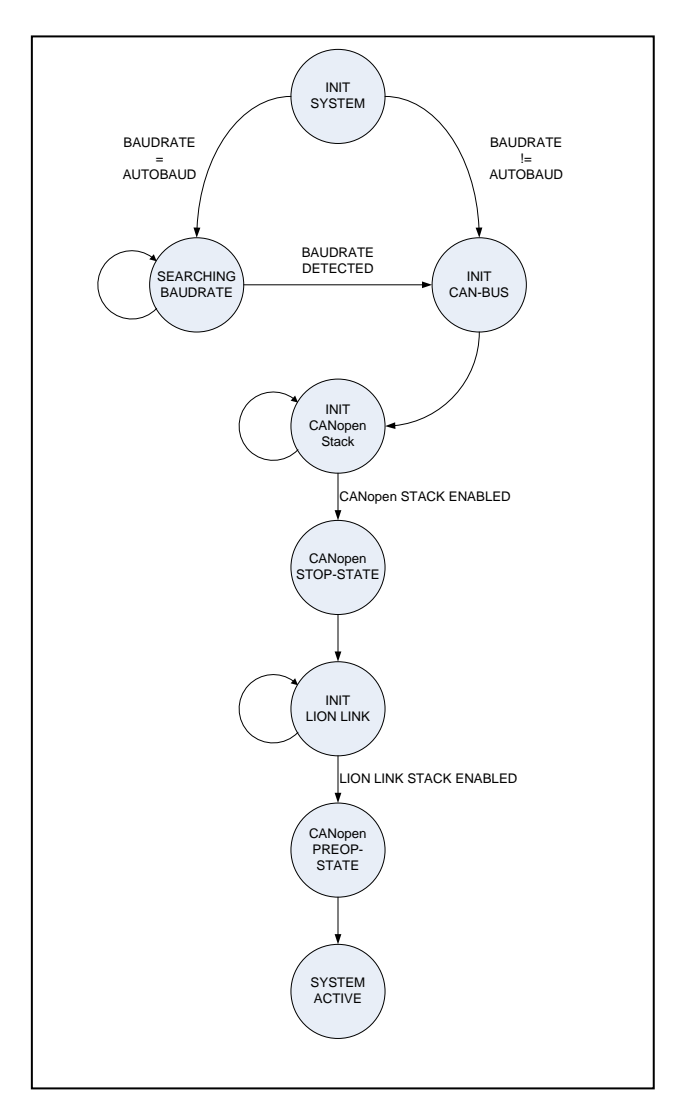

Picture 1: Boot- up State diagram

## **2.0 Process data**

The 0940 CSL 601 module has no process data. The whole process data come from the LioN- Link Slaves which are connected to the sub bus lines 1 and 2. The connection of 20 slave modules is allowed. The slave module data is accessible via the CANopen object dictionary. The object dictionary entries are set up in the state "INIT LION LINK", after a successfully initialisation.

The following entries are supported and dynamically allocated by the BusHead:

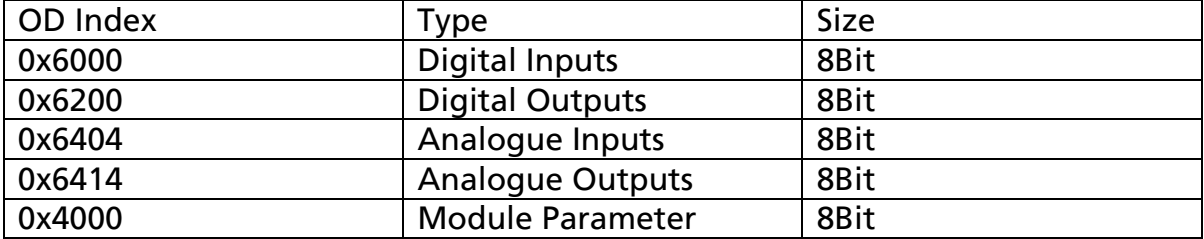

The sub index entries are corresponding with the physical placement of the LioN Link IO-Slave module.

Example:

Picture 2 shows the actual Lion-Link-Sub-Bus configuration.

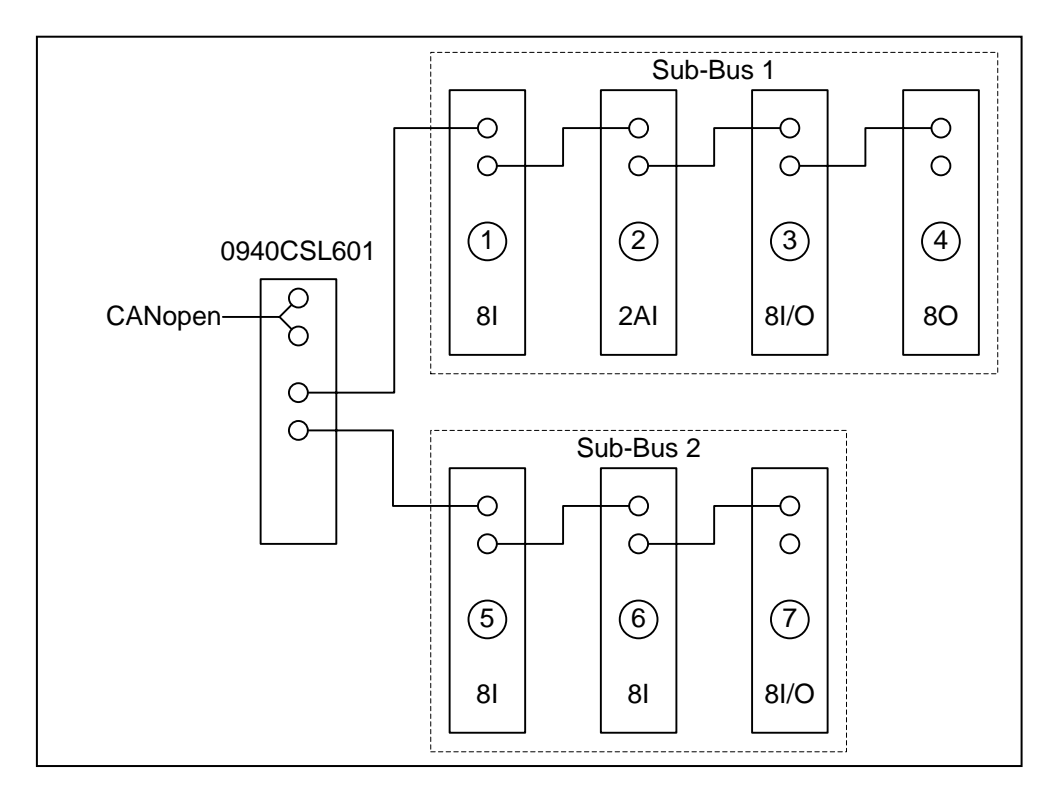

Picture 2: Lion Link example configuration

The slave modules deliver the following process information:

- Module 1: 8 digital inputs
- Module 2: 2 analogue inputs 16Bit/each
- Module 3: 8 digital inputs / 8 digital outputs
- Module 4: 8 digital outputs
- Module 5: 8 digital inputs
- Module 6: 8 digital inputs
- Module 7: 8 digital inputs / 8 digital outputs

After the initialisation is done, the layout of the object dictionary is like shown in picture 3.

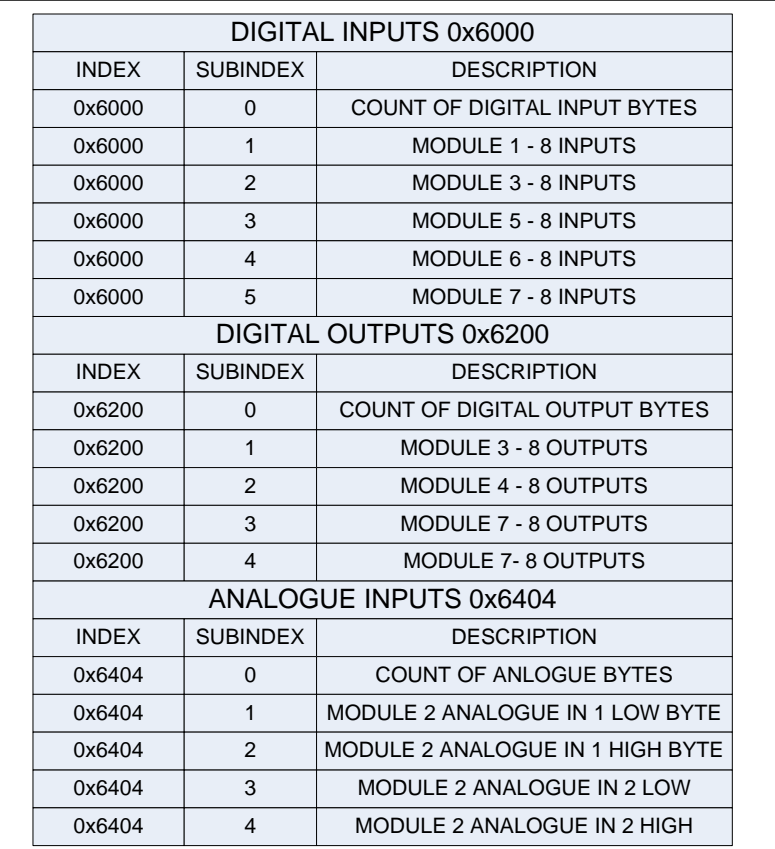

Picture 3: Object dictionary example layout

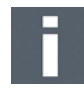

Process data exchange via PDOs is only possible in the CANopen operational state.

## **3.0 Process Data Objects (PDOs)**

The CANopen module 0940CSL601 supports 4 transmit PDOs and 4 receive PDOs. Each PDO can transmit 8 bytes of process data information.

## *3.1 Receive PDOs (RPDOs)*

Receive PDO data contents the output information. The following object dictionary entries can be mapped to a RPDO:

- Object 0x6200 / Digital outputs
- Object 0x6414 / Analogue outputs

## *3.1.1 Receive PDO Communication Settings*

The communication settings for the RPDOs 1..4 can be configured via the object dictionary entries 0x1400 (RPDO1) .. 0x1403 (RPDO4). The default transmission type is asynchronous event triggered mode.

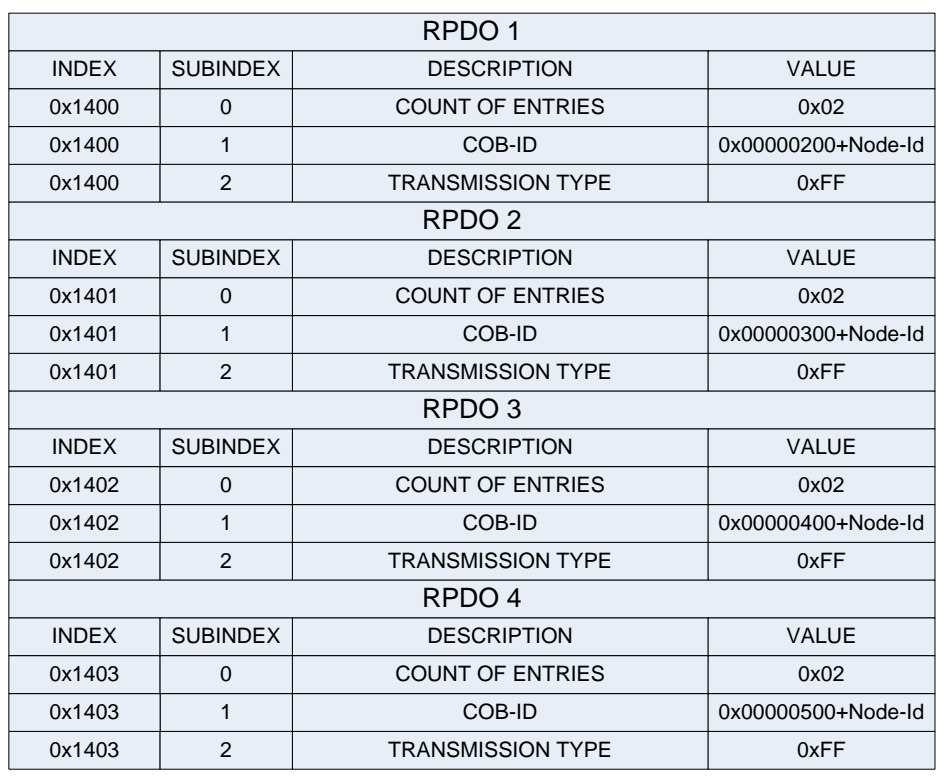

Picture 4: Receive PDO Communication Settings

## *3.2 Transmit PDOs (TPDOs)*

Transmit PDO data contents the input information. The following object dictionary entries can be mapped to a TPDO:

- Object 0x6000 / Digital inputs
- Object 0x6404 / Analogue inputs

### *3.2.1 Transmit PDO Communication Settings*

The communication settings for the TPDOs 1..4 can be configured via the object dictionary entries 0x1800 (TPDO1) .. 0x1803 (TPDO4). The default transmission type is asynchronous event triggered mode.

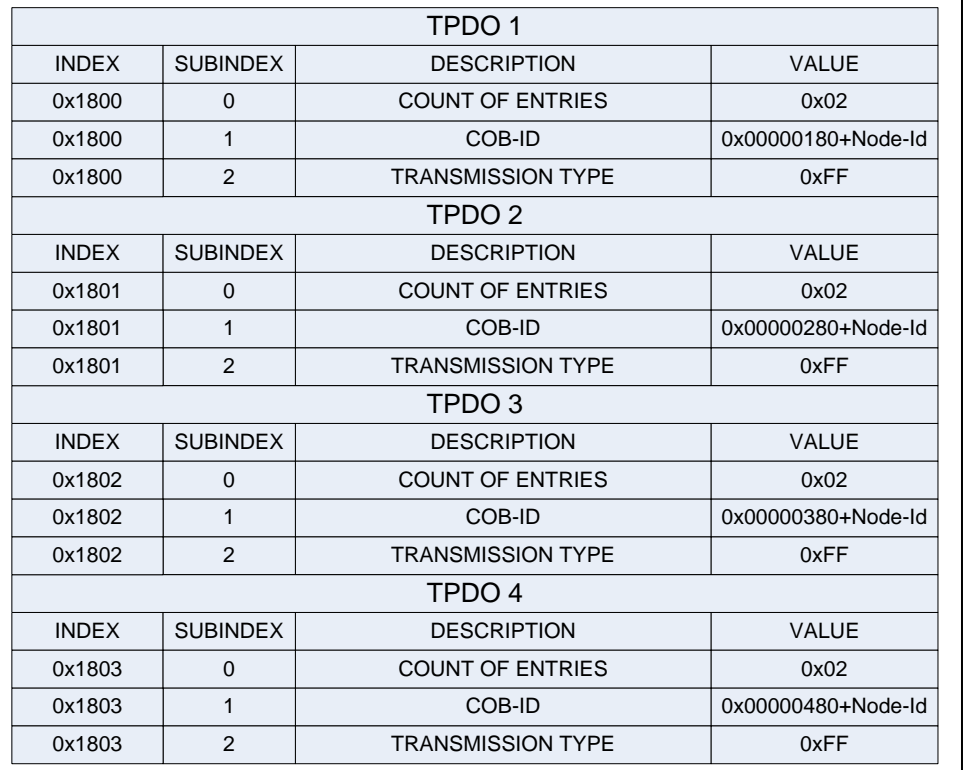

Picture 5: Transmit PDO Communication Settings

## *3.3 Mapping of process data*

There are two ways of mapping the process data into the available PDOs.

#### *3.3.1 User Mapping*

A CANopen master (e.g. PLC) can manual configure the mapping table by writing the mapping parameter objects (0x1600..0x1603 for RPDOs and 0x1A00..0x1A03 for the TPDOs). The mapping procedure is described in the CiA specification 301.

The user mapping can be activated by clearing the AUTOMAP bit in the Lion-Link configuration byte (Object 0x3000) or simply overwrite the auto map entries.

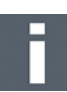

CAUTION: Be careful to map only process data that is available. Mapping of not present object dictionary entries will be ignored and answered with the corresponding abort code (refer to CiA Spec. 301).

bergautomation

**BELDEN BRAND** 

### *3.3.2 Auto mapping*

Auto mapping means, that the module writes the mapping table by itself after the detection of the connected slave modules.

Auto mapping is the default setting. Auto mapping can be activated by setting the AUTOMAP bit in the Lion-Link configuration byte.

Auto mapping works according to the following rules:

First the digital input information is mapped to the TPDOs, starting with TPDO1. After all digital input bytes are mapped, the analogue input bytes will be added to the remaining TPDOs. If more process data is available than the 4 TPDOs can handle, the system only configures the 4 TPDOs.

The digital output information is mapped in the same kind to the RPDOs.

For the example configuration of picture 2, the mapping is shown in picture 6.

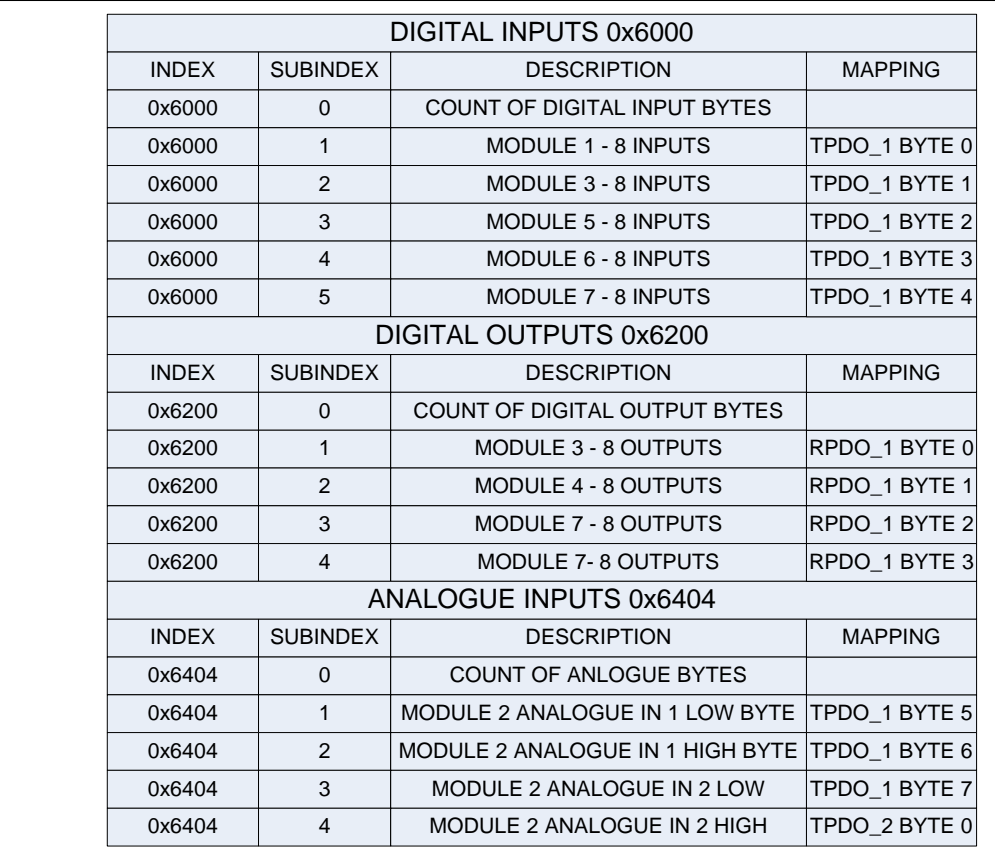

Picture 6: Object dictionary example layout with mapping information.

## **4.0 LED Indicators**

For state and diagnostic information there are different LED at each module. Zur Status und Diagnose sind auf Modulebene LED verfügbar

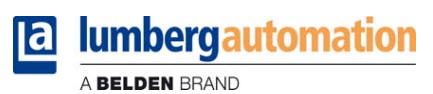

## *4.1 LED Module Status (MS)*

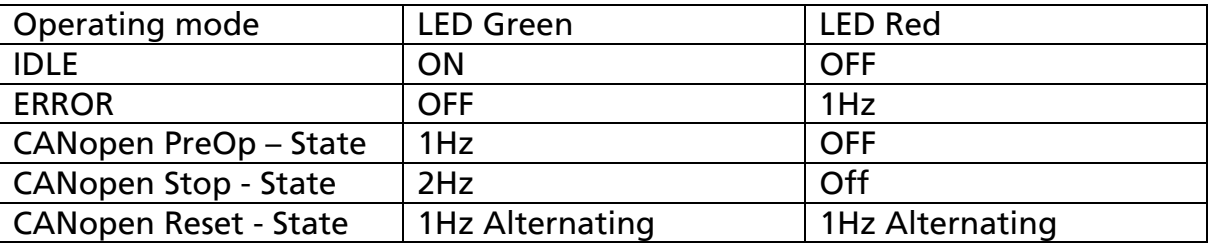

## *4.2 LED Network Status (NS)*

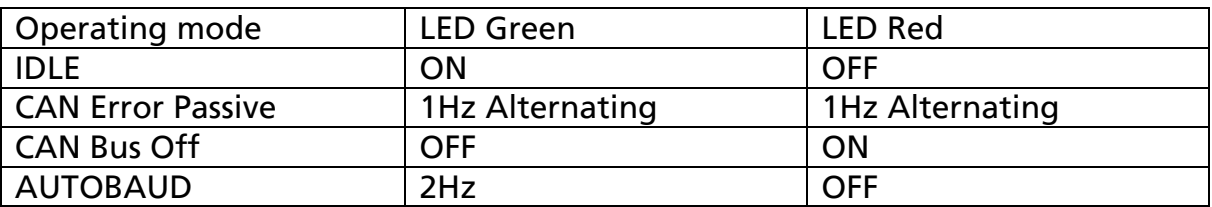

## 4.3 LED I/O Status Sub-Bus (I/O S<sub>N</sub>)

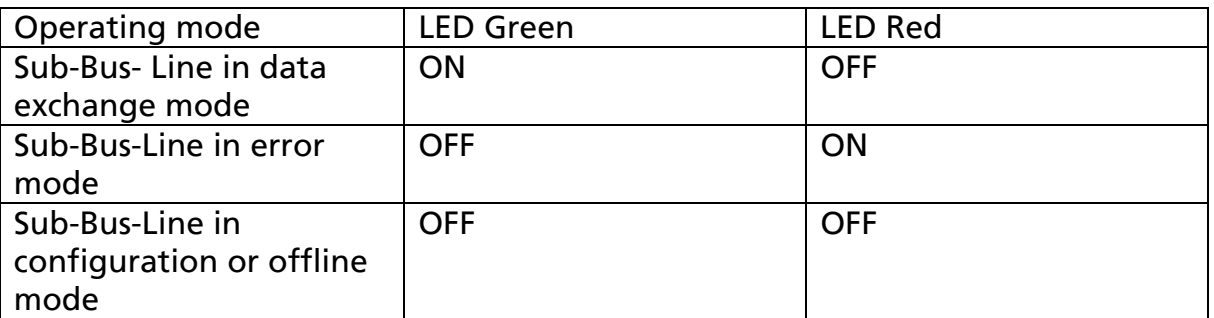

## 4.4 LED Sub-Bus-Supply-Voltage (U<sub>SN</sub>)

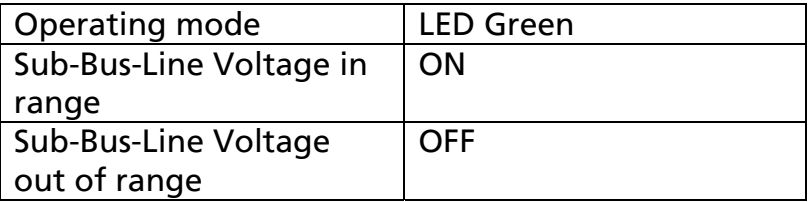

## **5.0 Error Codes (EMCY Messages)**

If there is a diagnostic message the CANopen module will send an EMCY (Emergency) telegram.

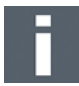

This message can be read at the device specifically diagnostic address. For further information also take note of the CiA specification 301.

#### EMCY Code Table:

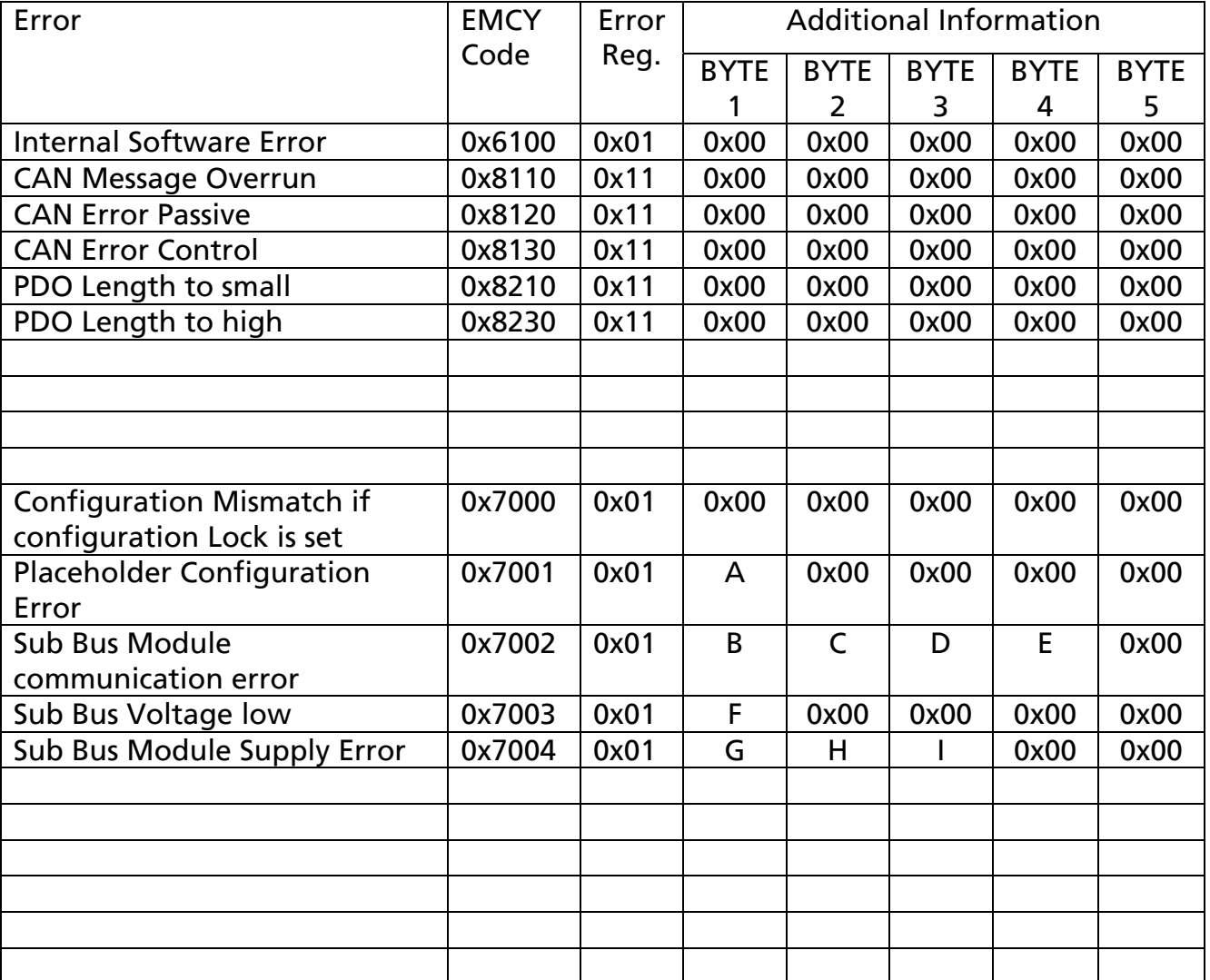

#### **A: Sub Bus Line with placeholder error (1/2)**

*To be completed*

## Technical Manual, Version 1.0

## 0940 CSL 601 LioN-Link BusHead CANopen Slave

### **B: Module Status Sub Bus Line 1**

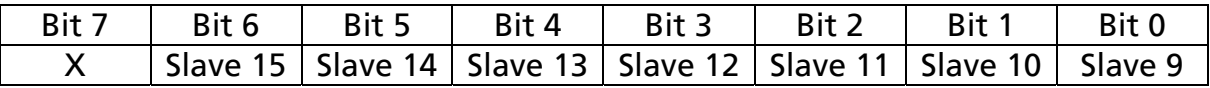

### **C: Module Status Sub Bus Line 1**

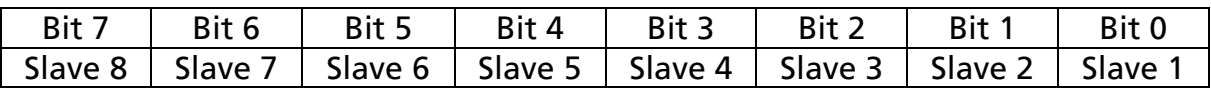

### **D: Module Status Sub Bus Line 2**

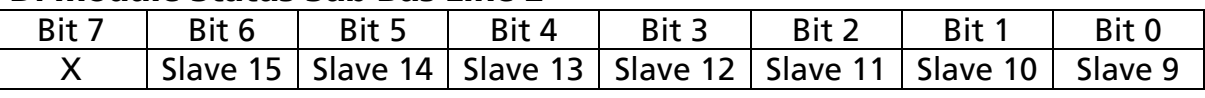

### **E: Module Status Sub Bus Line 2**

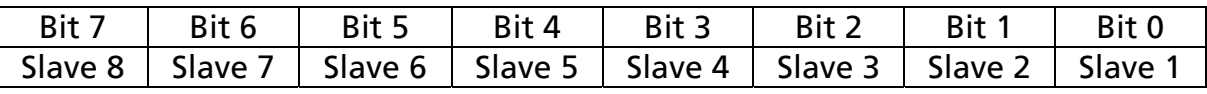

If the bit is set, the corresponding slave cause is responsible for the error message.

### **F: BusHead Sub Bus Voltage diagnostic**

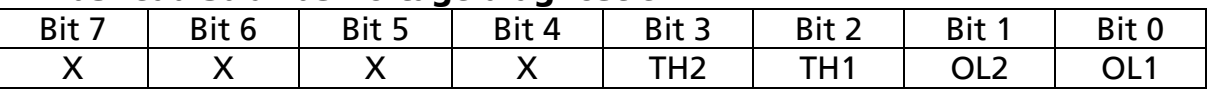

OL1: Overload Supply Sub Bus line 1

OL2: Overload Supply Sub Bus line 2

TH1: System Threshold Sub Bus line 1

TH2: System Threshold Sub Bus line 2

### **G: Sub Bus Line ½**

#### **H: Module in Sub Bus Line (Including place holder offset) I: Diagnostic Byte**

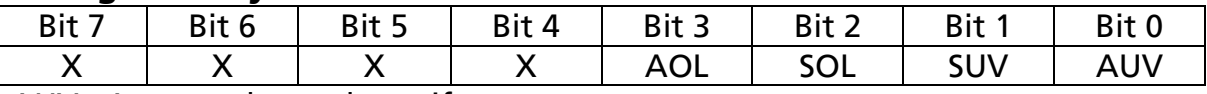

AUV: Actuator low voltage if set

SUV: Sensor low voltage if set

SOL: Sensor Overload (possible shorted)

AOL: Actuator Overload (possible shorted)

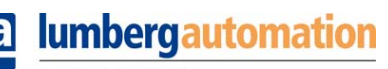

**BELDEN BRAND** 

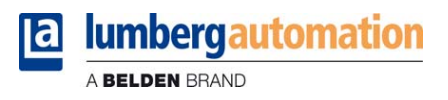

### **Lion-Link configuration diagnostic**

The Lion-Link system has the ability to lock the active configuration. A locked configuration will be checked on each try to start the Lion-Link system. If a configuration failure occurs, the corresponding sub bus LED on the BusHead signals the failure state by a red light, furthermore the sub bus slave modules, which caused the faulty configuration, signals the failure by a static red "I/O" LED as well.

In the case of an error the BusHead try's to restart the system after 5 seconds, until the error source is removed.

The actual configuration is locked by setting bit 0 (SBCL) in the "Lion-Link-Configuration-Register" (refer to Chapter (TODO)). The setting of the SBCL bit is non volatile (stored in EEPROM) until the CANopen master clears the bit.

#### **The following cases can be handled:**

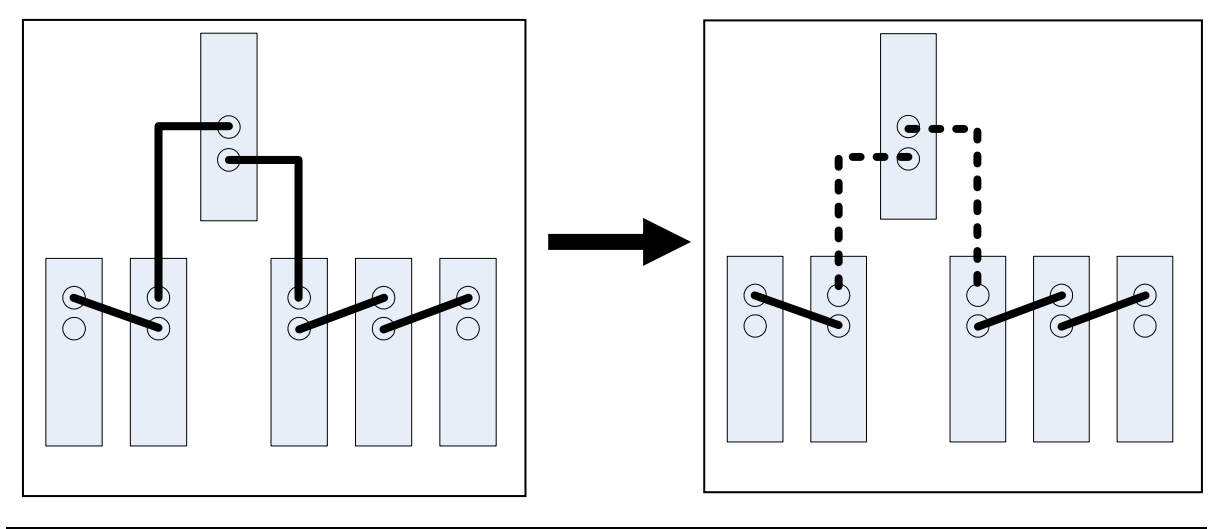

#### **CASE A: Interchanged bus lines on the BusHead**

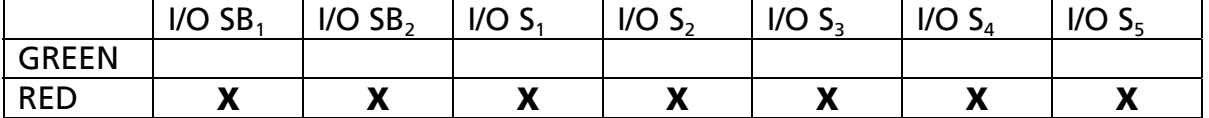

I/O  $SB_1$  and I/O  $SB_2$ : Sub-Bus Line LED on the BusHead I/O  $S_{1.5}$  : I/O LED on the corresponding slave

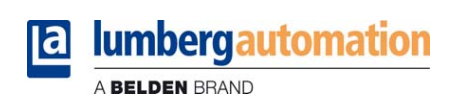

### **CASE B: Interchanged slaves at on bus line**

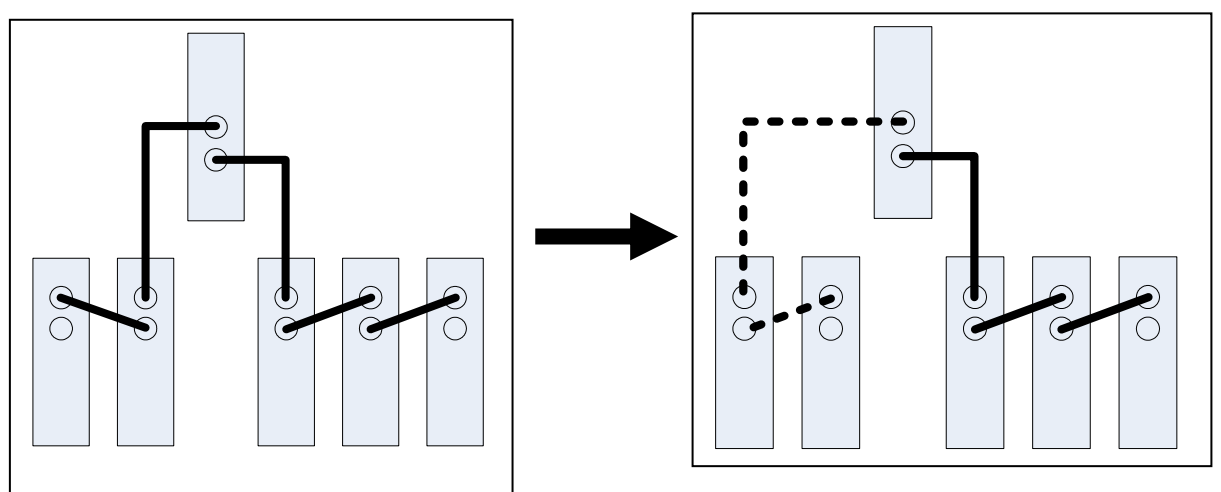

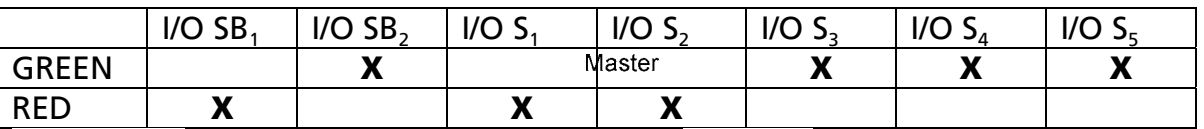

I/O SB<sub>1</sub> and I/O SB<sub>2</sub>: Sub-Bus Line LED on the BusHead I/O  $S_{1.5}$  : I/O LED on the corresponding slave

### **CASE C: Interchanged slaves between both bus line**

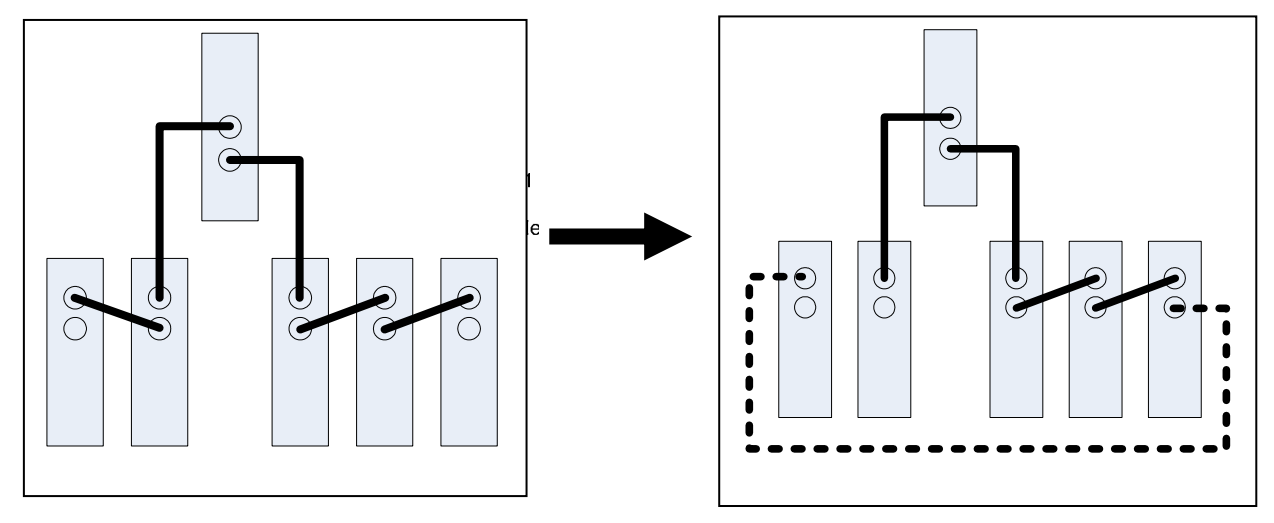

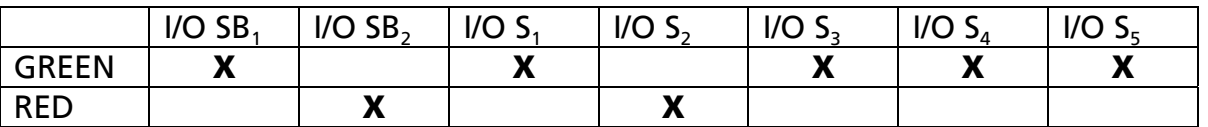

I/O SB<sub>1</sub> and I/O SB<sub>2</sub> : Sub-Bus Line LED on the BusHead<br>I/O S<sub>1.5</sub> : I/O LED on the corresponding slav  $\overline{\phantom{a}}$  : I/O LED on the corresponding slave

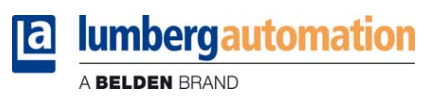

### **CASE D: Insertion of a new slave at the end of sub bus line 1**

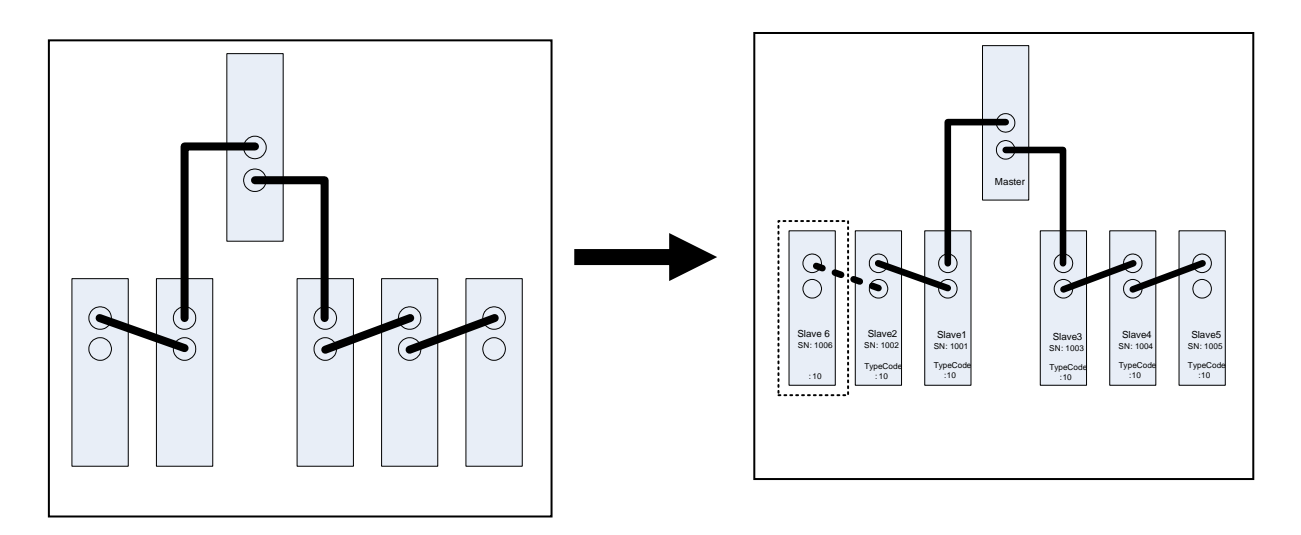

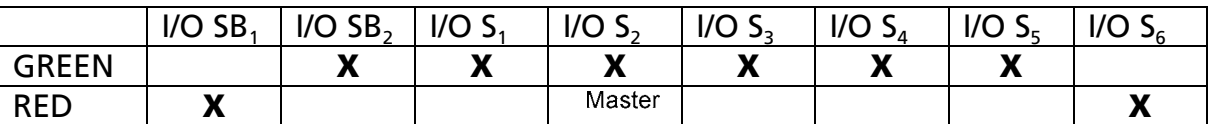

I/O SB<sub>1</sub> and I/O SB<sub>2</sub> : Sub-Bus Line LED on the BusHead<br>I/O S<sub>1.5</sub> : I/O LED on the corresponding slave : I/O LED on the corresponding slave

#### **CASE E: Insertion of a new slave at the end of sub bus line 2**

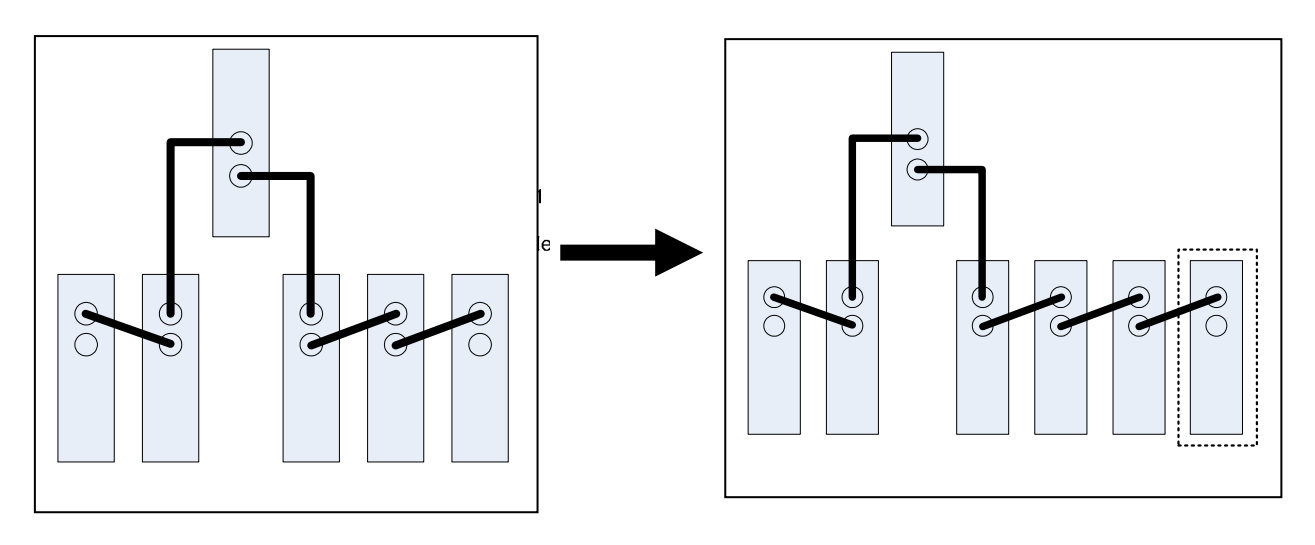

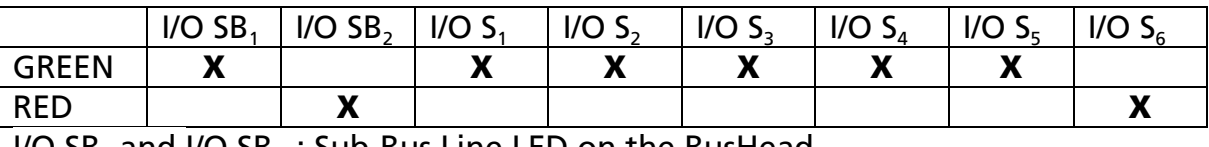

I/O SB<sub>1</sub> and I/O SB<sub>2</sub>: Sub-Bus Line LED on the BusHead<br>I/O S<sub>1.5</sub> : I/O LED on the corresponding slave  $\cdot$  I/O LED on the corresponding slave

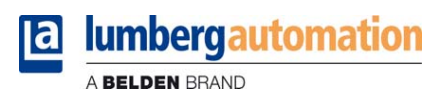

### **CASE F: Exchange of a module with a different type code**

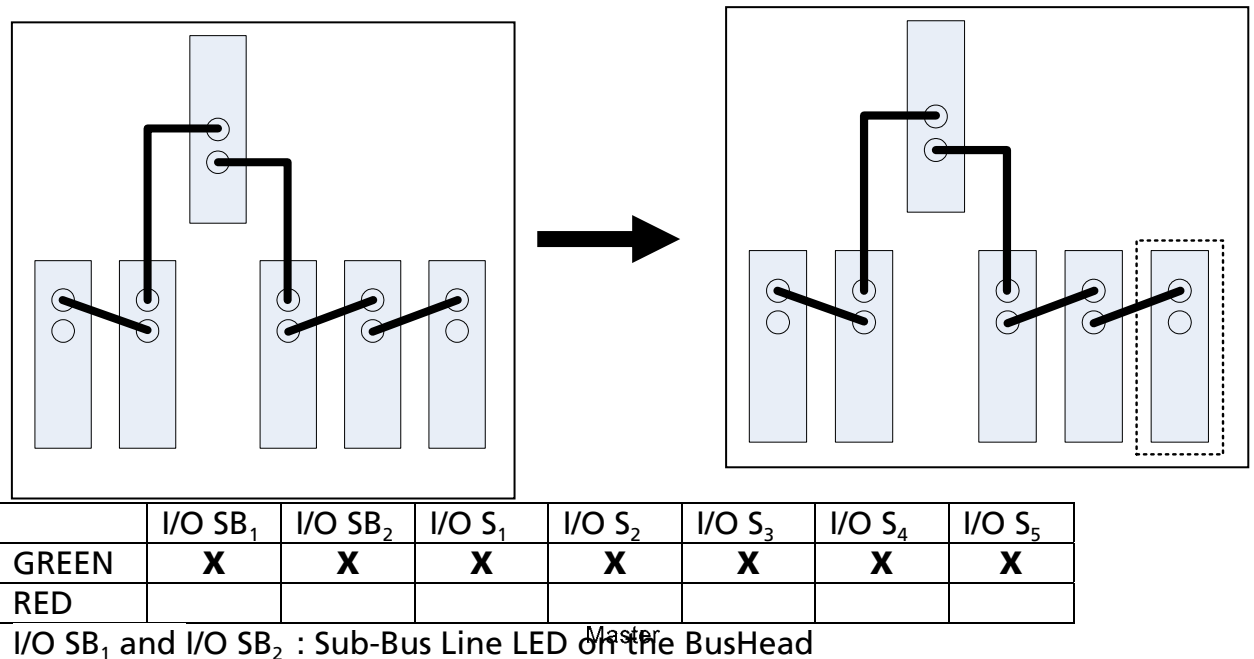

I/O  $S_{1.5}$  : I/O LED on the corresponding slave

Remark: All LED are green but the sub bus will restart after 5s while it is not possible to reconfigure the slave module.

#### **CASE G: Missing module**

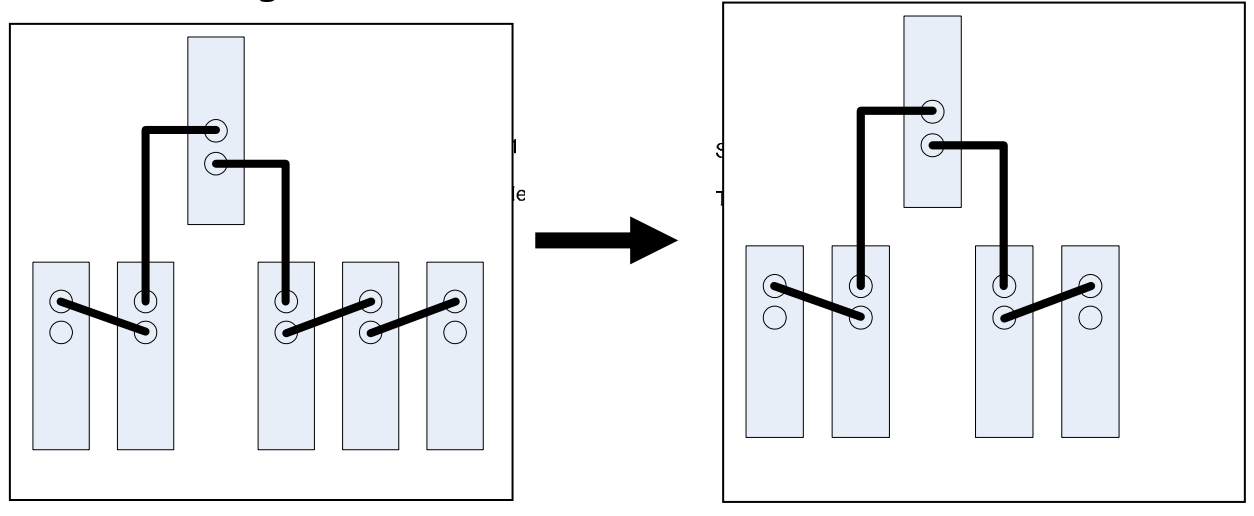

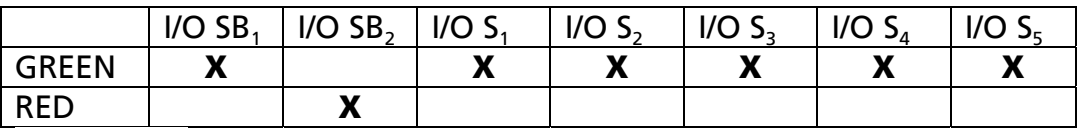

I/O SB<sub>1</sub> and I/O SB<sub>2</sub>: Sub-Bus Line LED on the BusHead<br>I/O S<sub>1.5</sub> : I/O LED on the corresponding slave : I/O LED on the corresponding slave